# **Visma ERP POS**

## **Beskrivning av elektroniska kvitton**

*(Rev. June 2015)*

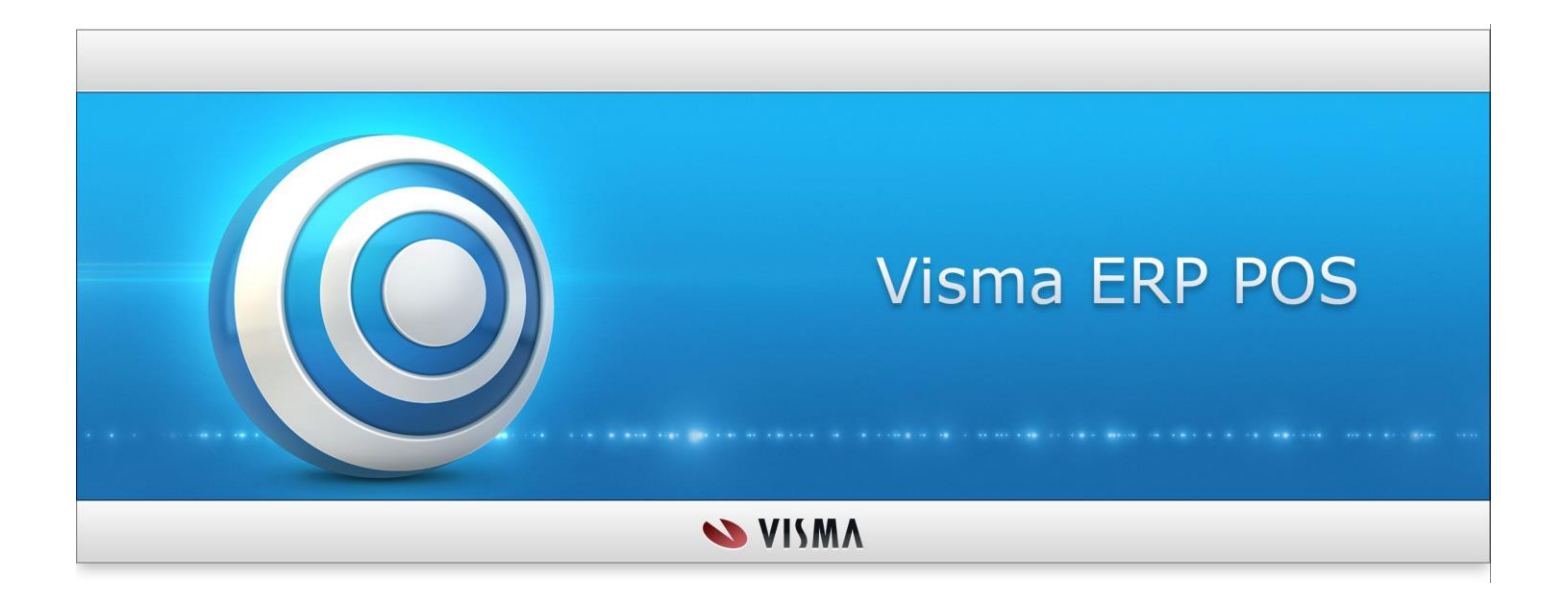

## Innehållsförteckning

<span id="page-1-0"></span>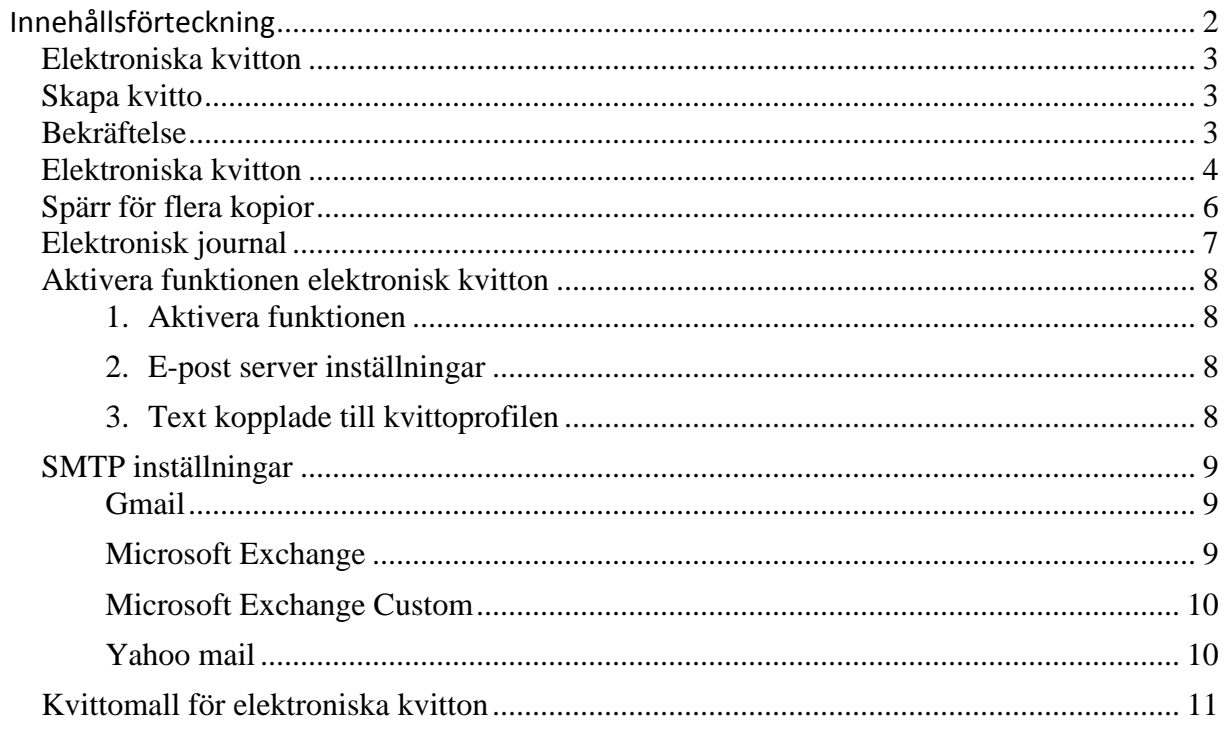

#### <span id="page-2-0"></span>**Elektroniska kvitton**

Elektroniska kvitton är en ny funktion som gör det möjligt att sända kvittot i PDF format till kunden. Med denna funktion vill vi på detta sätt minska användning av papper och bidra till en bättre miljö.

#### <span id="page-2-1"></span>**Skapa kvitto**

Applikationen skapar alltid ett kvitto. Användaren har två val:

- Utskrift på papper
- Sändas via e-post

Det finns också en inbyggd kontroll i applikationen att e-post serven fungera. Fungerar inte e-post serven skriver vi ut kvittot på skrivaren.

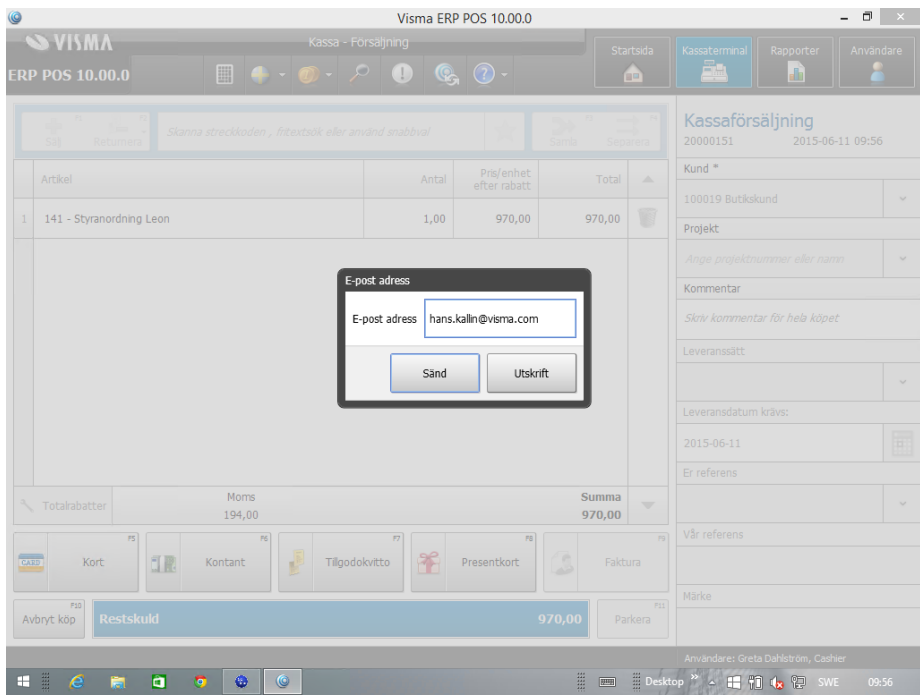

#### <span id="page-2-2"></span>**Bekräftelse**

Användaren får en bekräftelse när kvittot är sänt från serven.

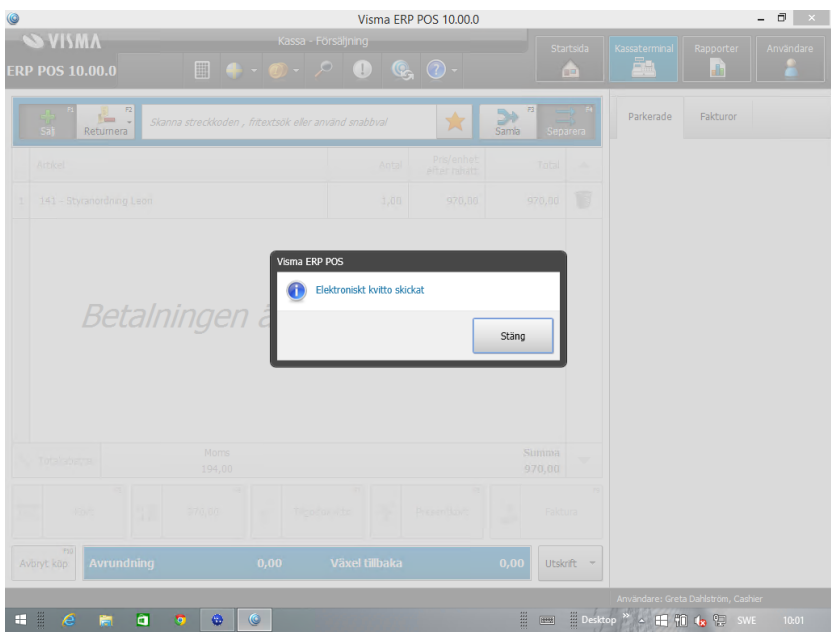

#### <span id="page-3-0"></span>**Elektroniska kvitton**

Det elektroniska kvitto är ett "kvitto" i PDF-format och har samma layout och innehåll som om man får vid utskriften på papper.

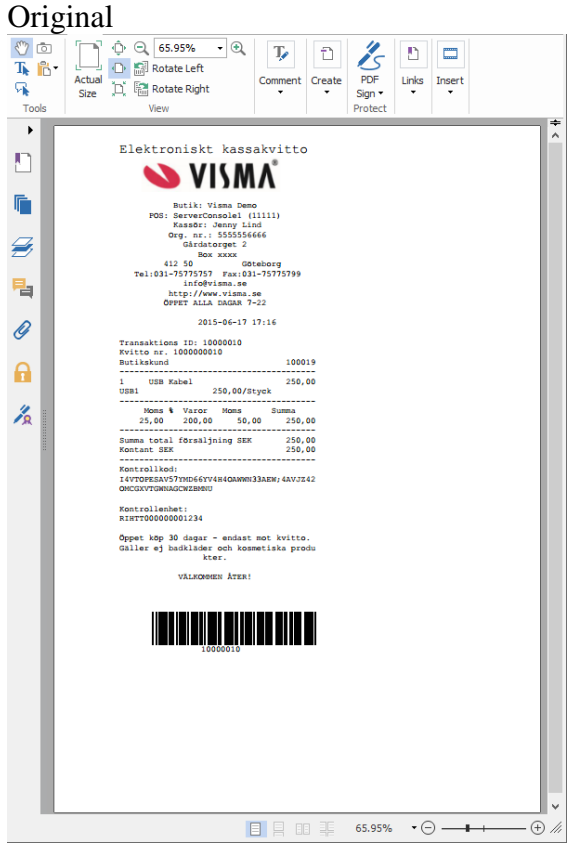

Kopia

<span id="page-4-0"></span>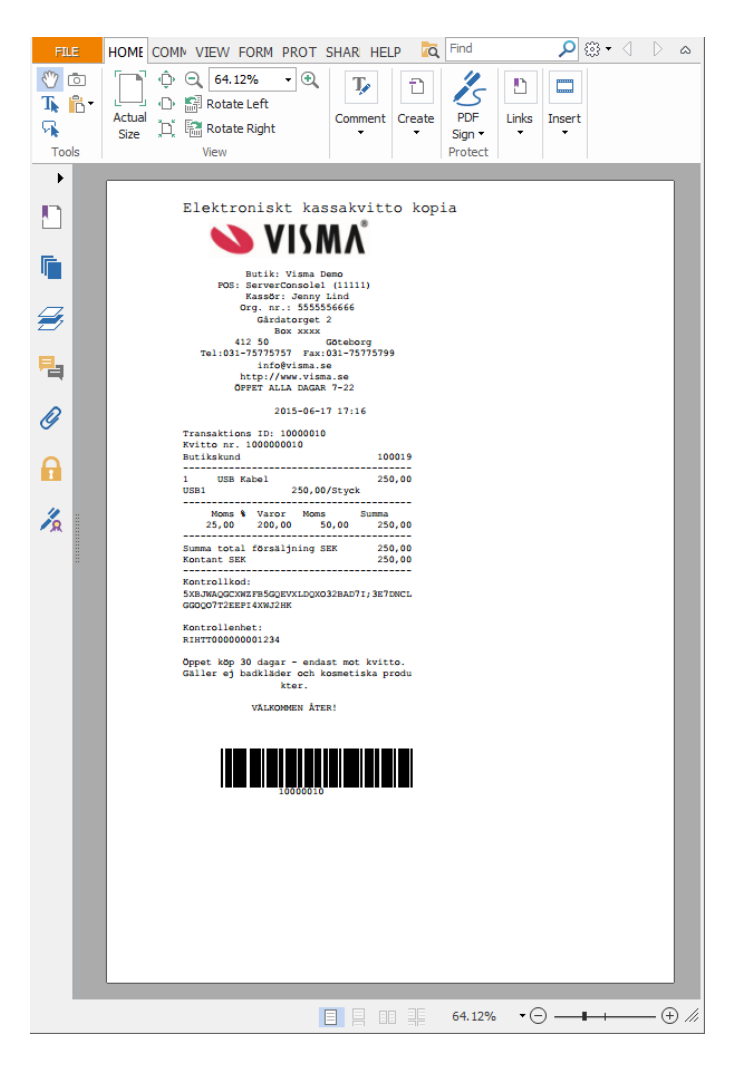

## **Spärr för flera kopior**

I applikationen har vi blockerat(inaktiverade menyval) så att man inte kan maila eller skriva ut mer än en gång per dokument. Denna "spärr" har alltid funnit i applikationen men tar nu även hänsyn till de elektroniska kvittona.

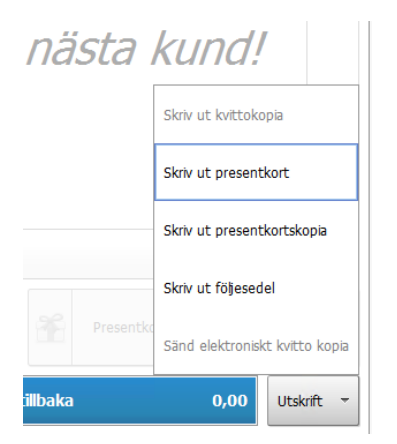

## <span id="page-6-0"></span>**Elektronisk journal**

#### I journalen loggar applikationen att man skickar kvittot elektroniskt och till vilken e-post kvittot skickas till.

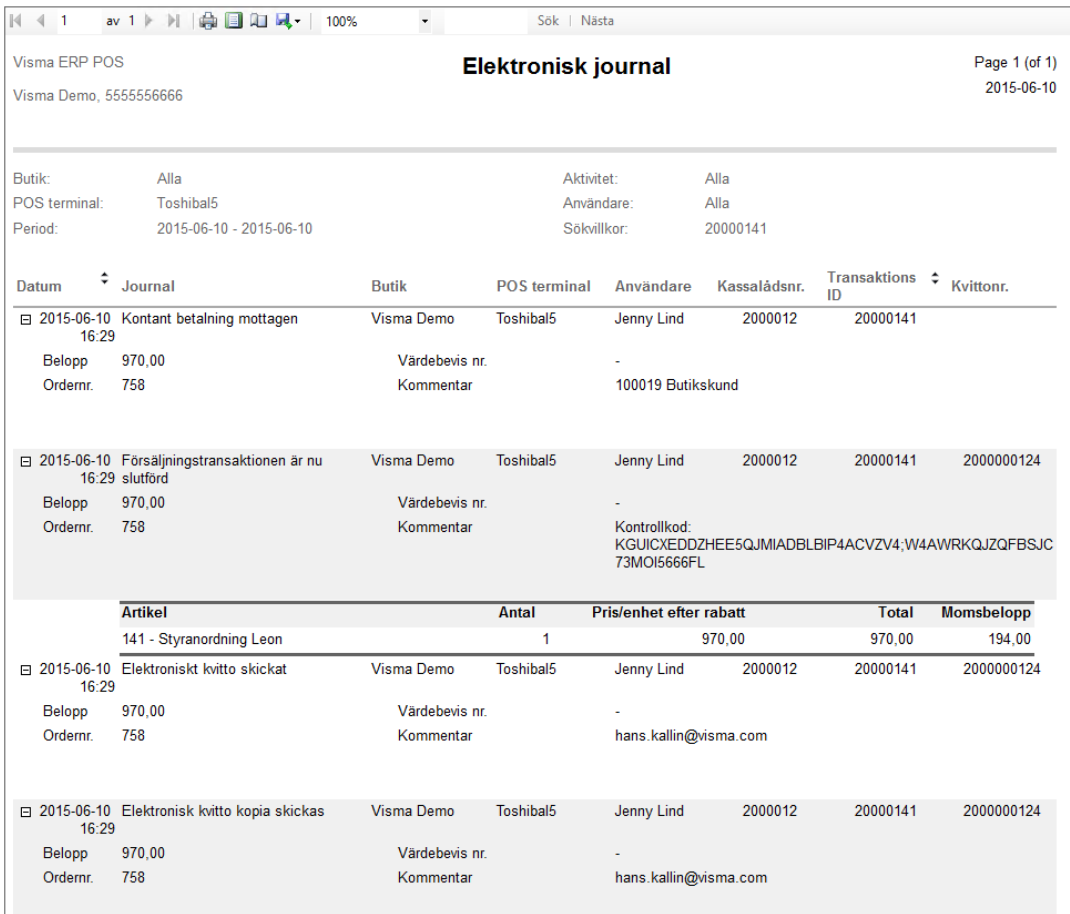

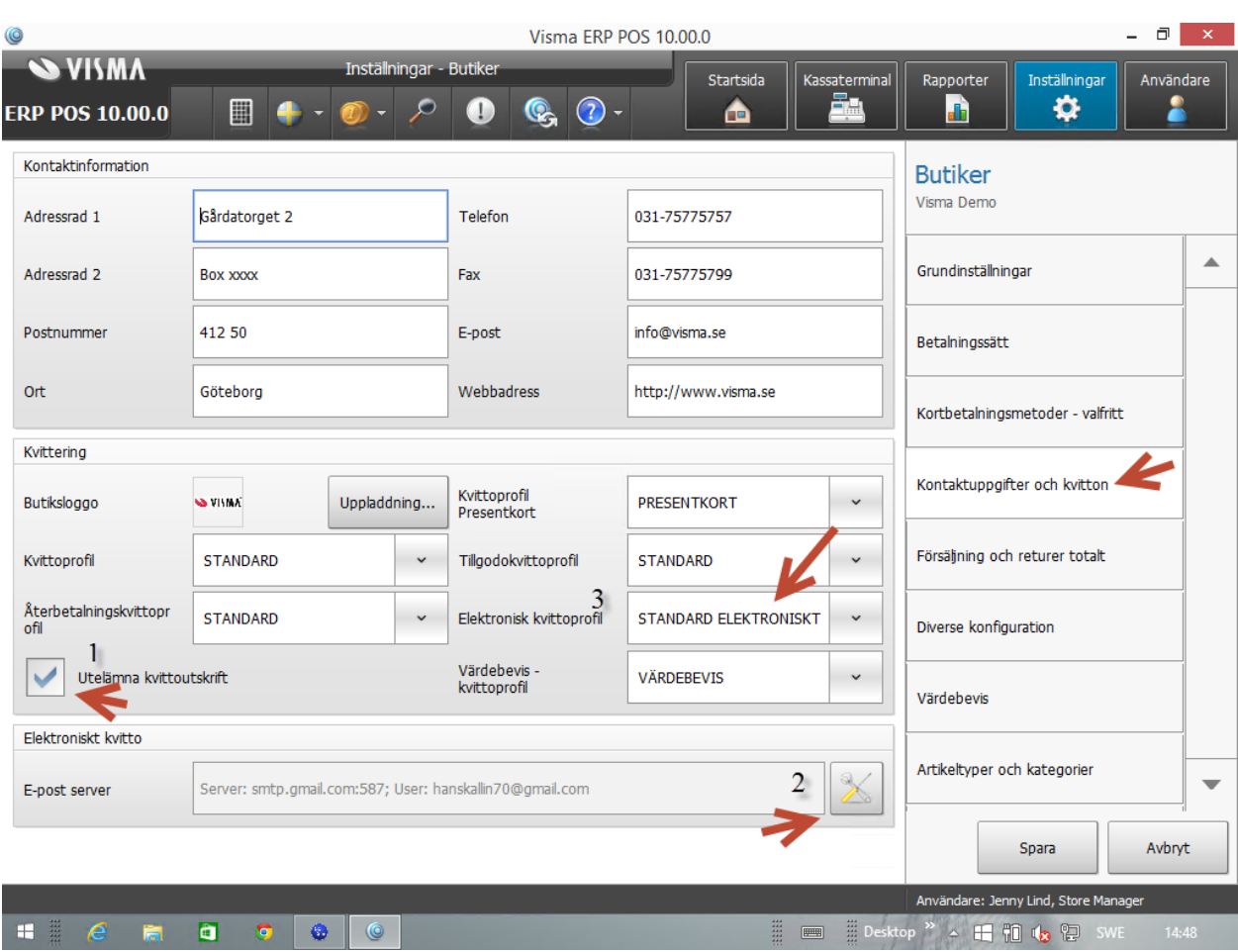

### <span id="page-7-0"></span>**Aktivera funktionen elektronisk kvitton**

- <span id="page-7-1"></span>**1. Aktivera funktionen**
- <span id="page-7-2"></span>**2. E-post server inställningar**
- <span id="page-7-3"></span>**3. Text kopplade till kvittoprofilen**

Texter som skickas med i mailet till kunden/mottagaren

## <span id="page-8-0"></span>**SMTP inställningar**

Visma ERP POS har stöd för flera olika e-post system då man kan med olika parametrar och användaruppgifter styra integrationen. Nedan finns ett par olika exempel.

#### <span id="page-8-1"></span>**Gmail**

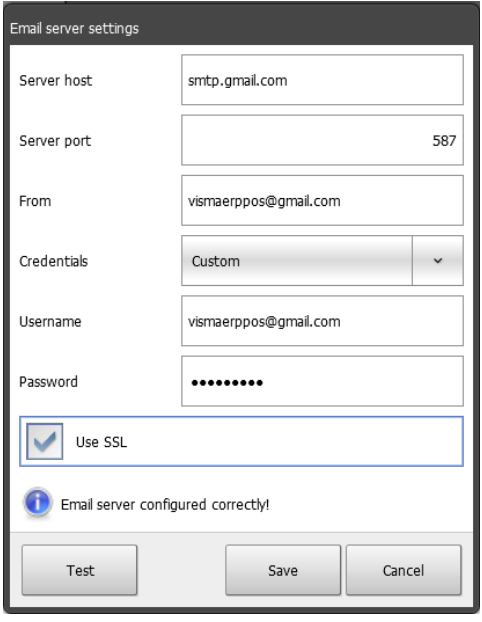

#### <span id="page-8-2"></span>**Microsoft Exchange**

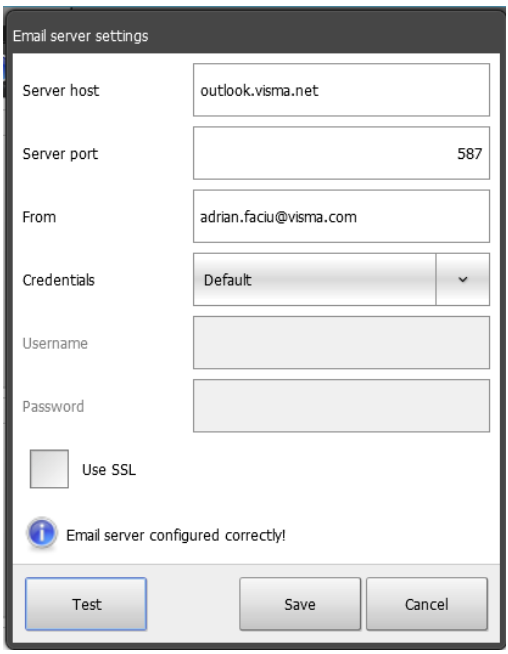

## <span id="page-9-0"></span>**Microsoft Exchange Custom**

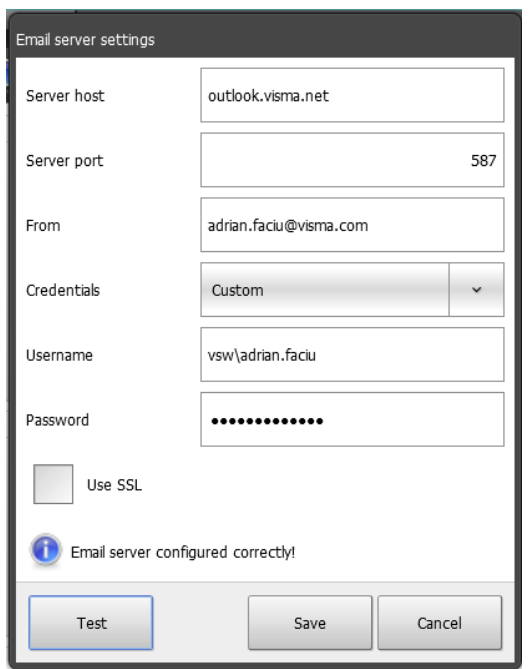

#### <span id="page-9-1"></span>**Yahoo mail**

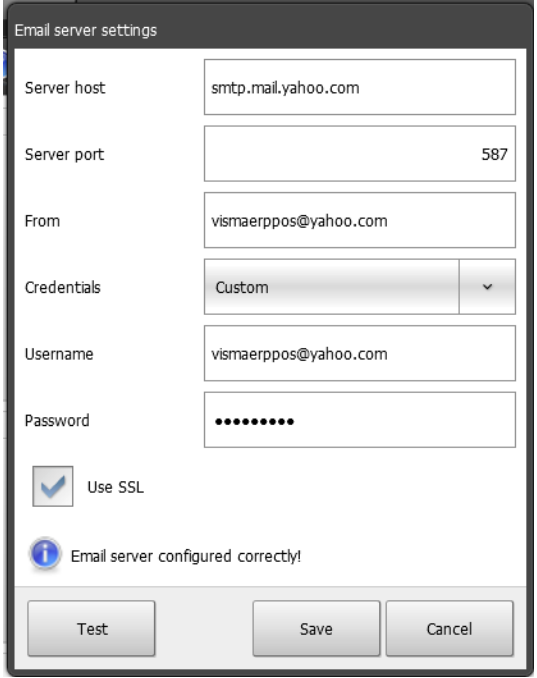

#### <span id="page-10-0"></span>**Kvittomall för elektroniska kvitton**

Den här texten går att styra via kvittomallsfunktionen.

Bästa kund,<br>Tack för att du har valt att handla hos oss.<br>Enligt överrenskommelse skickar vi kvittot med e-post, så att du enkelt kan spara det.<br>VÄLKOMMEN ÅTEDL

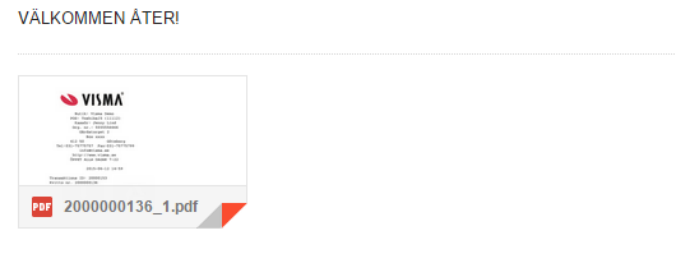